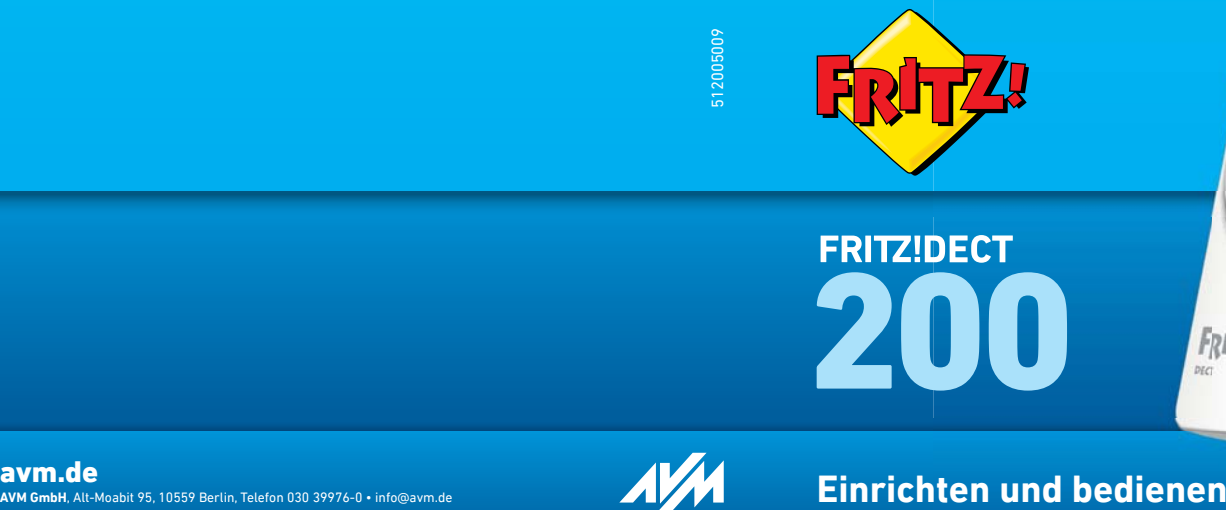

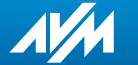

# **Lieferumfang**

2

 **FRITZ!DECT 200**

## **Das ist FRITZ!DECT 200**

Mit FRITZ!DECT 200 erhalten Sie eine intelligente Steckdose für das Heimnetz.

- FRITZ!DECT 200 schaltet Haushalts- und andere Geräte nach Ihren Vorgaben automatisch an und aus. Sie können die Steckdose zum Beispiel mit einem wöchentlichen Kalender oder mit einem Google-Kalender steuern.
- In Verbindung mit einem Schnurlostelefon FRITZ!Fon wird FRITZ!DECT 200 zur fernbedienbaren Steckdose.
- FRITZ!DECT 200 misst den Energieverbrauch angeschlossener elektrischer Geräte. Auf Wunsch erhalten Sie die Messwerte regelmäßig per E-Mail.
- FRITZ!DECT 200 lässt sich bequem über die FRITZ!Box einrichten und bedienen – zu Hause am Computer oder Tablet und unterwegs über das Internet.
- Die Verbindung zur FRITZ!Box wird auf einfache Weise über DECT-Funk hergestellt.

## **Voraussetzungen**

# **Sicherheit**

- Für den Betrieb Ihres FRITZ!DECT 200 benötigen Sie:
- 230-Volt-Steckdose
- FRITZ!Box mit DECT und aktuellem FRITZ!OS (Ausnahme: FRITZ!Box 7312/7412)
- FRITZ!DECT 200 ist für die Verwendung in Gebäuden vorgesehen.
- FRITZ!DECT 200 ist für den Betrieb an einem trockenen, staubfreien Ort ohne direkte Sonneneinstrahlung und mit ausreichender Belüftung vorgesehen.
- Stecken Sie FRITZ!DECT 200 in eine leicht erreichbare Steckdose.
- Es dürfen keine FRITZ!DECT 200 hintereinander gesteckt werden.
- FRITZ!DECT 200 darf bis zur angegebenen Leistungsgrenze von 2300 W/10 A belastet werden. Durch Überlastung kann FRITZ!DECT 200 beschädigt werden und Fehlfunktionen oder ein elektrischer Unfall könnten die Folge sein.
- An der FRITZ!DECT 200-Steckdose dürfen keine Geräte mit Brandgefahr (z. B. Bügeleisen, Heizstrahler) unbeaufsichtigt betrieben werden.
- Es dürfen keine Flüssigkeiten in das Innere von FRITZ!DECT 200 eindringen.
- FRITZ!DECT 200 darf nicht geändert, umgebaut, modifiziert oder unsachgemäß repariert werden. Öffnen Sie FRITZ!DECT 200 nicht!
- Häufiges An- und Ausschalten kann die Lebensdauer elektrischer Geräte verkürzen. Richten Sie in FRITZ!DECT 200 nur dann eine automatische Schaltung mit häufigen An- und Ausschaltvorgängen ein, wenn die angeschlossenen Geräte dafür ausgelegt sind. Für entsprechende Schäden an angeschlossenen Geräten wird nicht gehaftet.  $\frac{4}{5}$

## **An FRITZ!Box anmelden**

1. Stecken Sie FRITZ!DECT 200 in eine Steckdose in der Nähe Ihrer FRITZ!Box. Die Leuchtdiode "DECT" blinkt gleichmäßig.

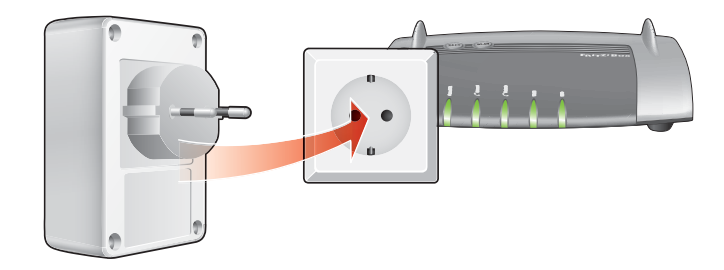

2. An Ihrer FRITZ!Box drücken Sie innerhalb von 2 Minuten den Taster "DECT". Halten Sie den Taster gedrückt, bis an der FRITZ!Box die Leuchtdiode "Info" oder "DECT" blinkt.

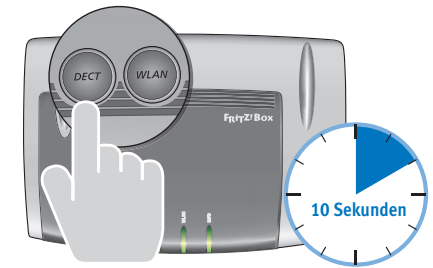

FRITZ!DECT 200 wird an der FRITZ!Box angemeldet. Die Funkverbindung ist hergestellt, wenn die Leuchtdiode "DECT" leuchtet.

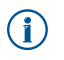

Falls "DECT" weiter blinkt, war die Anmeldung nicht erfolgreich. Ziehen Sie FRITZ!DECT 200 aus der Steckdose und wiederholen Sie die Anmeldung.

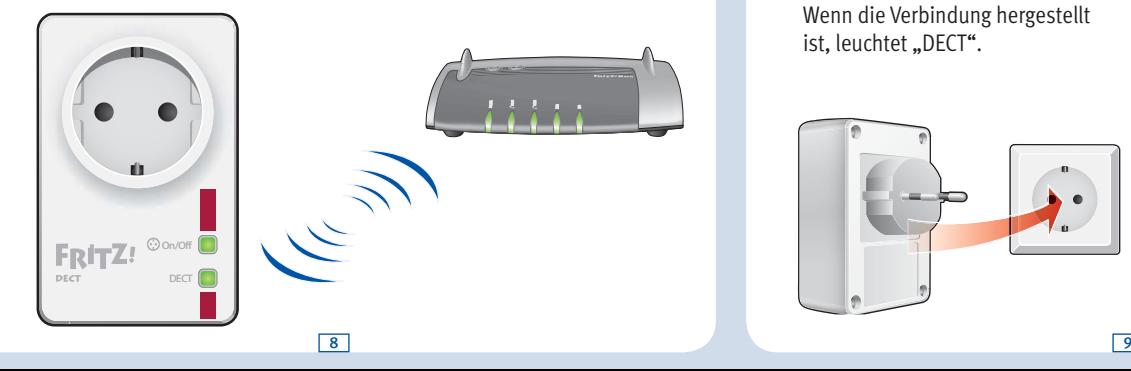

3. Stecken Sie FRITZ!DECT 200 jetzt in die Steckdose, an der Sie das Gerät einsetzen möchten.

FRITZ!DECT meldet sich automatisch wieder an der FRITZ!Box an. Wenn die Verbindung hergestellt ist. leuchtet ..DECT".

Falls "DECT" dauerhaft blinkt, testen Sie eine andere Steckdose näher an der FRITZ!Box. Die Steckdose muss innerhalb der Reichweite des DECT-Funknetzes der FRITZ!Box liegen.

## **Steckdose an- und ausschalten**

Die FRITZ!DECT-Steckdose können Sie auf verschiedene Arten an- und ausschalten.

Im Auslieferungszustand ist die Steckdose ausgeschaltet.  $\bf (i)$ 

Sie können eine automatische Schaltung einrichten und die Steckdose zum Beispiel mit einem wöchentlichen Kalender oder mit einem Google-Kalender steuern. Lesen Sie hierzu "Am Computer einrichten und bedienen" ab Seite 11.

Außerdem können Sie die Steckdose jederzeit per Hand an- und ausschalten, auch bei aktivierter automatischer Schaltung:

- mit dem Taster "On/Off" (siehe Seite 16)
- per Mausklick am Computer (siehe Seite 12)
- mit einem Schnurlostelefon FRITZ!Fon als Fernsteuerung (siehe Seite 20)

# **Am Computer einrichten und bedienen**

Nachdem Sie FRITZ!DECT 200 an der FRITZ!Box angemeldet haben, können Sie FRITZ!DECT 200 in der Benutzeroberfl äche der FRITZ!Box einrichten und bedienen.

### **Benutzeroberfläche öffnen**

Die Benutzeroberfläche können Sie an jedem Computer öffnen, der mit der FRITZ!Box verbunden ist.

- Öffnen Sie einen Internetbrowser.
- 2. Geben Sie folgende Adresse ein: http://fritz.box

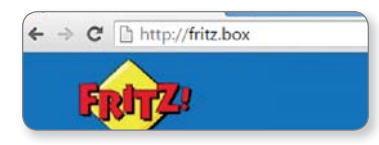

3. Wählen Sie in der Benutzeroberfläche im Menü "Heimnetz" den Punkt "Smart Home".

Die Seite "Smart Home" mit einer Übersicht der angemeldeten Smart-Home-Geräte erscheint.

### $\Box$  Heimnetz Heimnetzübersicht Mediaserver FRITZ!Box-Name **Smart Home**

### **Steckdose an- und ausschalten**

Auf der Seite "Smart Home" können Sie die Steckdose Ihres FRITZ!DECT 200 anund ausschalten, indem Sie auf den An/Aus-Schalter klicken:

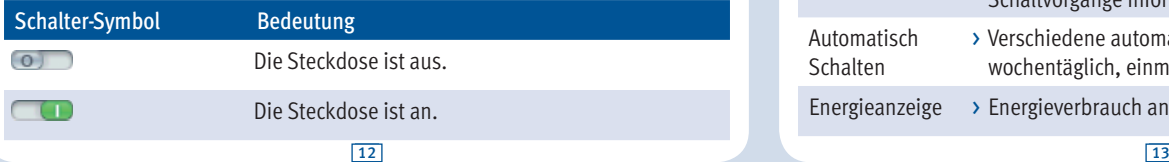

### **FRITZ!DECT 200 einrichten**

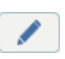

Über die "Bearbeiten"-Schaltfläche auf der Seite "Smart Home" können Sie folgende Einstellungen für FRITZ!DECT 200 öffnen:

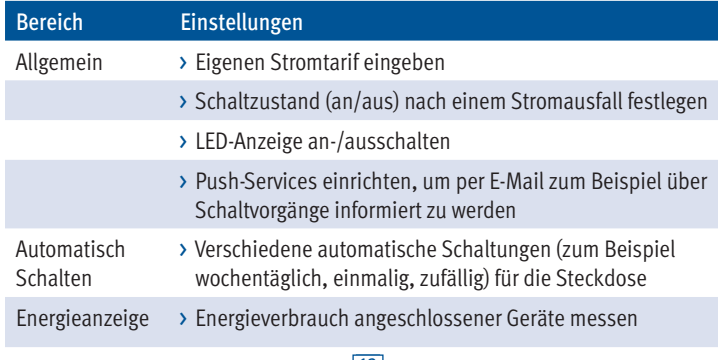

### **Automatische Schaltung einrichten**

Eine automatische Schaltung richten Sie so ein:

- 1. Öffnen Sie die Benutzeroberfläche (http://fritz.box).
- 2. Wählen Sie "Heimnetz / Smart Home".
- 3. Klicken Sie auf die "Bearbeiten"-Schaltfläche für FRITZDECT 200:

- 4. Wechseln Sie auf den Tab "Automatisch Schalten".
- 5. Aktivieren Sie die Option "Automatische Schaltung aktiv".
- 6. Wählen Sie eine Schaltungsart aus und richten Sie die Schaltung ein. Die verschiedenen Schaltungsarten werden in der Online-Hilfe der Benutzeroberfl äche ausführlich beschrieben.
- 7. Zum Speichern der Einstellungen klicken Sie auf "OK".

### **Online-Hilfe mit vollständiger Anleitung**

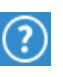

Die Online-Hilfe in der FRITZ!Box-Benutzeroberfläche enthält eine vollständige Anleitung zur Bedienung von FRITZ!DECT 200. Die Online-Hilfe wird in der Benutzeroberfläche über das Fragezeichen aufgerufen.

### **AIN (Aktor-Identifikationsnummer)**

Jedes FRITZ!DECT-Gerät hat eine individuelle AIN (Aktor-Identifikationsnummer).

Die AIN wird in der Benutzeroberfläche angezeigt und auf dem Typenschild auf der Geräterückseite:

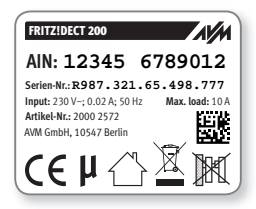

FRITZ!DECT hat zwei Taster mit Leuchtdioden (LEDs).

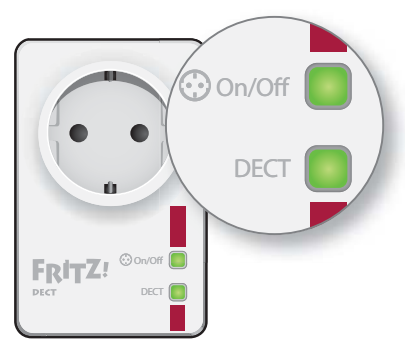

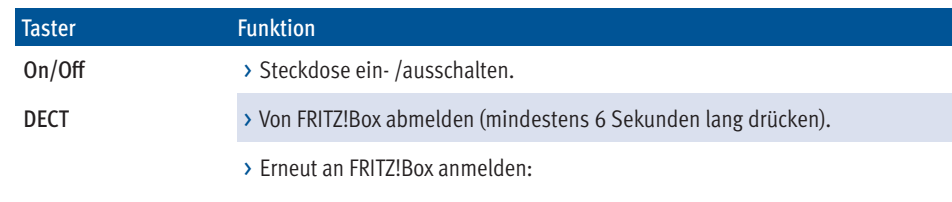

Drücken Sie den Taster mindestens 6 Sekunden lang, bis der Taster blinkt. Drücken Sie jetzt an der FRITZ!Box den DECT-Taster (siehe S. 7).

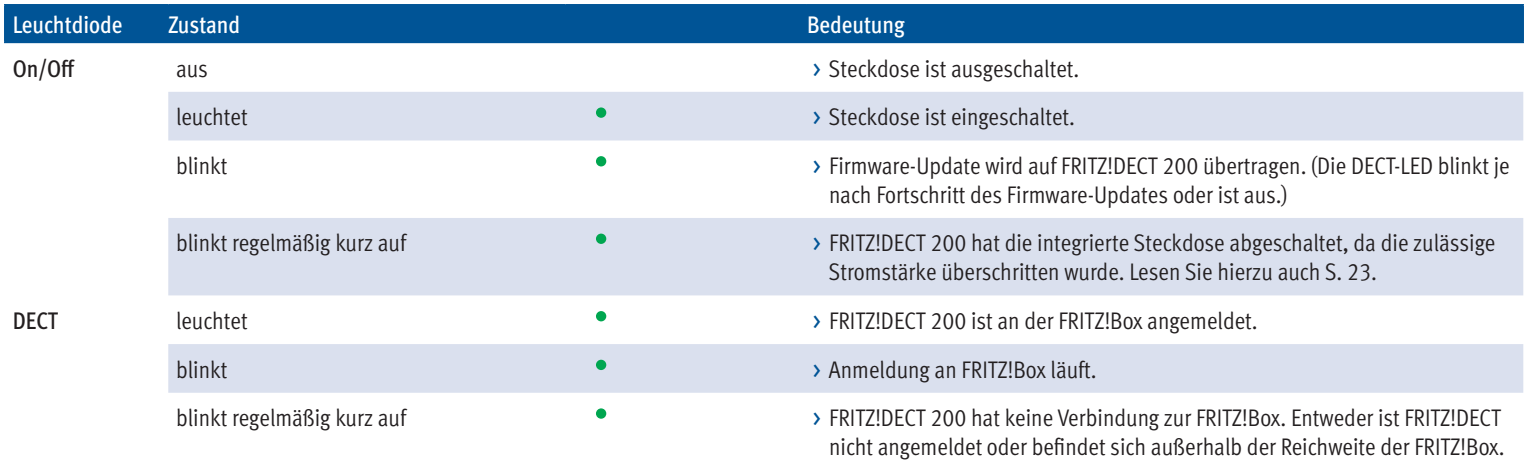

## **Steckdose mit FRITZ!Fon fernsteuern**

Mit den aktuellen Schnurlostelefonen FRITZ!Fon von AVM können Sie die Steckdose Ihres FRITZ!DECT 200 fernsteuern (an- und ausschalten):

- 1. Drücken Sie am FRITZ!Fon die Menütaste.
- 2. Wählen Sie "Heimnetz" und drücken Sie "OK".
- 3. Wählen Sie "Smart Home" und drücken Sie "OK".
- 4. Wählen Sie unter "FRITZ!-Aktoren" ein FRITZ!DECT-Gerät aus und drücken Sie ie nach Schaltzustand ..aus" oder ..an".

Die Steckdose wird an- oder ausgeschaltet.

## **Abmelden**

Möchten Sie FRITZ!DECT 200 an einer anderen FRITZ!Box anmelden, melden Sie das Gerät erst von der aktuellen FRITZ!Box ab:

- 1. Drücken Sie die Taste "DECT" mindestens 6 Sekunden lang.
- 2. FRITZ!DECT 200 wird von der FRITZ!Box abgemeldet.

Nach kurzer Zeit beginnt die Leuchtdiode "DECT" zu blinken. Ietzt können Sie FRITZ!DECT an einer anderen FRITZ!Box anmelden.

Wenn Sie FRITZ!DECT 200 aus der Steckdose ziehen, wird das Gerät nicht /j\ von der FRITZ!Box abgemeldet.

## **Hilfe bei Fehlern**

### **Keine Verbindung zur Basisstation**

Die Leuchtdiode "DECT" blinkt regelmäßig kurz auf. FRITZ!DECT 200 hat keine Funkverbindung zur FRITZ!Box.

- 1. Stecken Sie FRITZ!DECT in eine Steckdose in der Nähe Ihrer FRITZ!Box.
- 2. Wenn die LED "DECT" jetzt leuchtet, liegt die erste Steckdose außerhalb der Reichweite der FRITZ!Box oder die Funkverbindung war gestört.

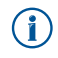

Typische Störquellen sind zum Beispiel (mehrere) geschlossene Türen oder Bereiche mit hoher Feuchtigkeit (feuchte Wände, Wäscheständer).

Wenn "DECT" immer noch blinkt, ist FRITZ!DECT 200 nicht an der FRITZ!Box angemeldet. Melden Sie FRITZ!DECT 200 neu an.

### **Integrierte Steckdose abgeschaltet**

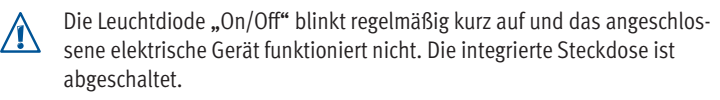

Belasten Sie FRITZ!DECT 200 nur bis zur Leistungsgrenze von 2300 Watt. Der maximale Strom, den angeschlossene Geräte dauerhaft ziehen dürfen, beträgt 10 A (ohmsche Last).

- 1. Ziehen Sie das elektrische Gerät aus FRITZ!DECT 200.
- 2. Drücken Sie den Taster "On/Off". Die integrierte Steckdose wird wieder eingeschaltet. Die Leuchtdiode "On/Off" leuchtet.
- 3. Stecken Sie das elektrische Gerät wieder in die integrierte Steckdose.

## **Technische Daten**

# **Entsorgung**

- Funkstandard DECT
- Frequenzbereich DECT: 1880 MHz – 1900 MHz
- maximale Sendeleistung DECT: 250 mW
- Reichweite: in Gebäuden bis zu 40 m, im Freien bis zu 300 m
- Leistungsaufnahme: - maximal: ca. 1,1 Watt - im Standby: ca. 0,5 Watt
- Messgenauigkeit: +/- 100mW (bis 5 Watt) +/- 2% (ab 5 Watt)
- 230 V, 50 Hz A/C
- Maße (ohne Stecker): 93 mm x 59 mm x 41 mm
- Gewicht: ca. 135 g
- für angeschlossene Geräte bis 2300 Watt /10 A
- Umgebungsbedingungen
	- Betriebstemperatur: 0 °C 40 °C
	- relative Luftfeuchtigkeit:
	- 10 % 90 % nicht kondensierend

FRITZ!DECT 200 darf gemäß europäischen Vorgaben und deutschem Elektro- und Elektronikgesetz (ElektroG) nicht über den Hausmüll entsorgt werden. Bringen Sie das Gerät nach der Verwendung bitte zu den Sammelstellen der Kommune.

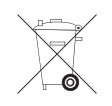

## **CE-Konformität**

Hiermit erklärt AVM, dass sich das Gerät in Übereinstimmung mit den grundlegenden Anforderungen und den anderen relevanten Vorschriften der Richtlinien 2014/53/EU, 2009/125/EG sowie 2011/65/EU befindet.

Die Langfassung der CE-Konformitätserklärung finden Sie in englischer Sprache unter **http://en.avm.de/ce**

 $24$ 

## **Herstellergarantie**

Wir bieten Ihnen als Hersteller dieses Originalprodukts 2 Jahre Garantie auf die Hardware. Die Garantiezeit beginnt mit dem Kaufdatum durch den Erst-Endabnehmer. Sie können die Einhaltung der Garantiezeit durch Vorlage der Originalrechnung oder vergleichbarer Unterlagen nachweisen. Ihre Gewährleistungsrechte aus dem Kaufvertrag sowie gesetzliche Rechte werden durch diese Garantie nicht eingeschränkt.

Wir beheben innerhalb der Garantiezeit auftretende Mängel des Produkts, die nachweislich auf Material- oder Fertigungsfehler zurückzuführen sind. Leider müssen wir Mängel ausschließen, die infolge nicht vorschriftsmäßiger Installation, unsachgemäßer Handhabung, Nichtbeachtung des Handbuchs, normalen Verschleißes oder Defekten in der Systemumgebung (Hard- oder Software Dritter) auftreten. Wir können zwischen Nachbesserung und Ersatzlieferung wählen. Andere Ansprüche als das in diesen Garantiebedingungen genannte Recht auf Behebung von Produktmängeln werden durch diese Garantie nicht begründet.

Wir garantieren Ihnen, dass die Software den allgemeinen Spezifi kationen entspricht, nicht aber, dass die Software Ihren individuellen Bedürfnissen entspricht. Versandkosten werden Ihnen nicht erstattet. Ausgetauschte Produkte gehen wieder in unser Eigentum über. Garantieleistungen bewirken weder eine Verlängerung noch einen Neubeginn der Garantiezeit. Sollten wir einen Garantieanspruch ablehnen, so verjährt dieser spätestens sechs Monate nach unserer Ablehnung.

Für diese Garantie gilt deutsches Recht unter Ausschluss des Übereinkommens der Vereinten Nationen über Verträge über den internationalen Warenkauf (CISG). [26]

## **Kundenservice**

Weitere Informationen zu Ihrem FRITZ!DECT 200 finden Sie hier:

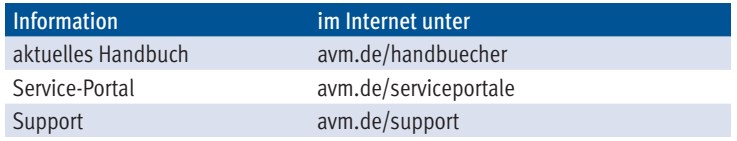